File | Settings | Project Settings | Code Style - PHP

 $\frac{1}{2}$ 

Use this page to configure formatting options for PHP files. View the result in the Preview pane on the right.

On this page:

- Tabs and Indents
- **Spaces**
- **Wrapping and Braces**
- **Blank Lines**
- **Arrangement**
- PHPDoc
- **n** Other
- Set From

## Tabs and Indents

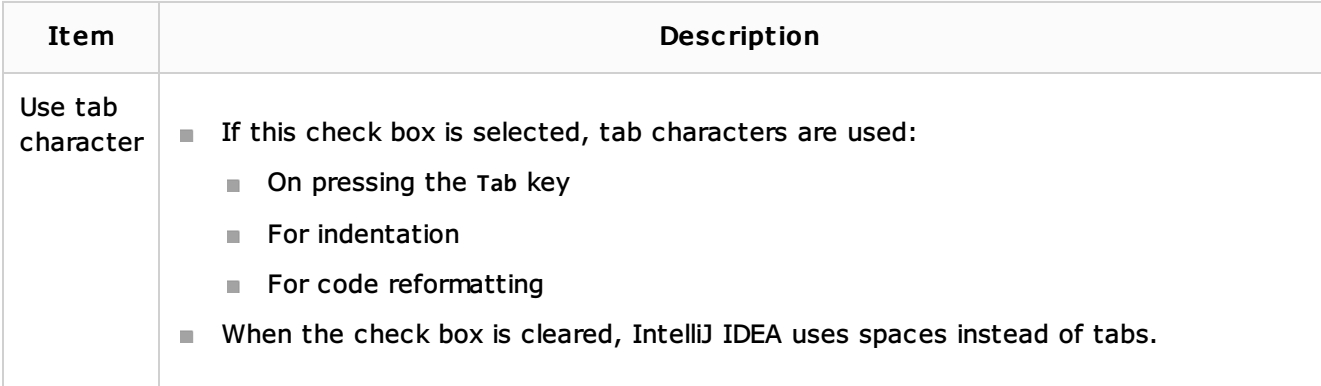

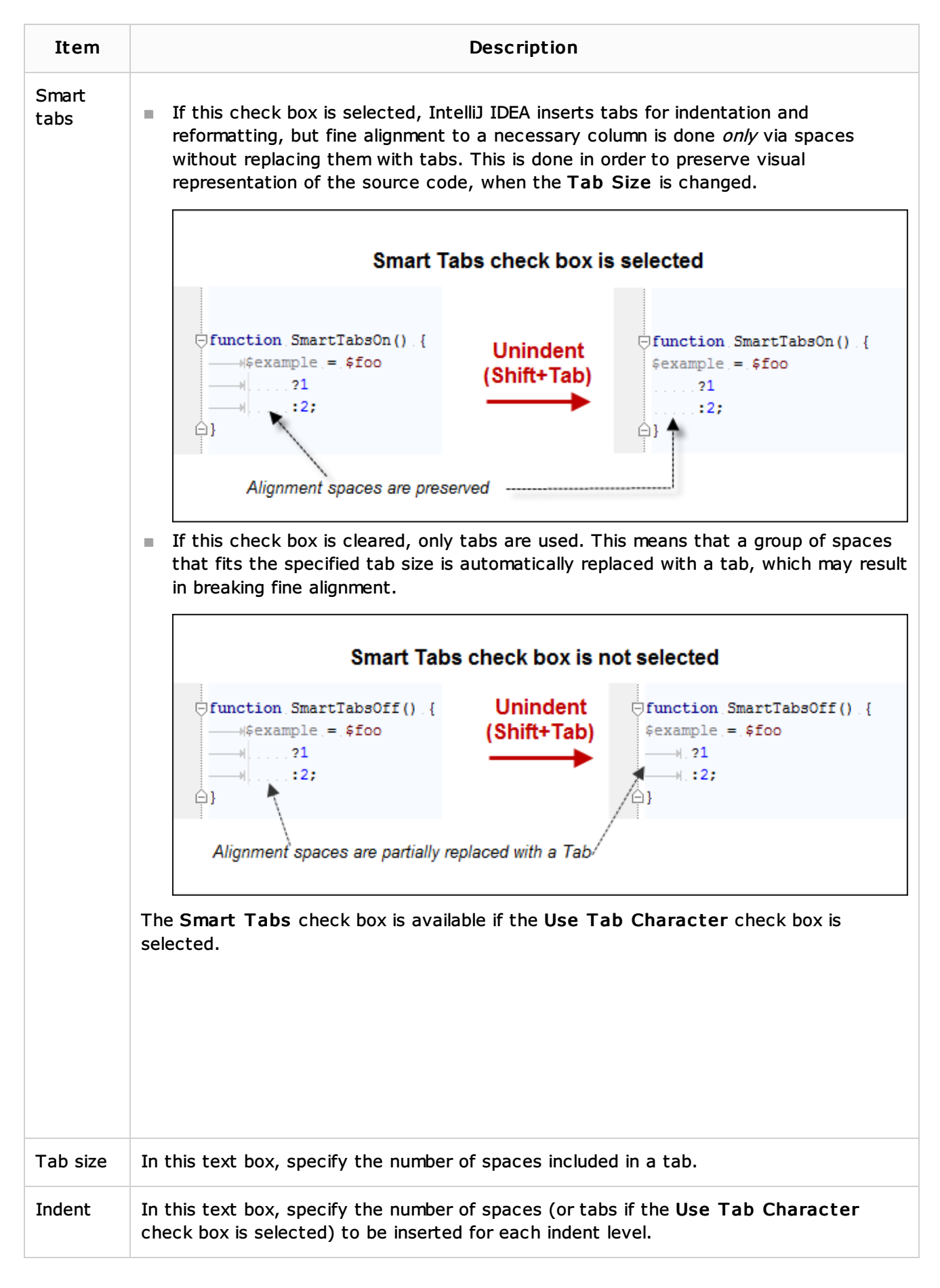

#### **Spaces**

Use this tab to specify where you want spaces in your code. To have IntelliJ IDEA automatically insert a space at a location, select the check box next to this location in the list. The results are displayed in the Preview pane.

In this tab, customize the code style options, which IntelliJ IDEA will apply on reformatting the source code. The left-hand pane contains the list of exceptions (Keep when reformatting), and placement and alignment options for the various code constructs (lists, statements, operations, annotations, etc.). The right-hand pane shows preview.

Alignment takes precedence over indentation options.

### Keep when reformatting

Use the check boxes to configure exceptions that IntelliJ IDEA will make when reformatting the source code. For example, by default, the Line brakes check box is selected. If your code contains lines that are shorter than a standard convention, you can convert them by disabling the Line brakes check box before you reformat the source code.

#### Blank Lines

Use this tab to define where and how many blank lines you want IntelliJ IDEA to retain and insert in your code after reformatting. For each type of location, specify the number of blank lines to be inserted. The results are displayed in the Preview pane.

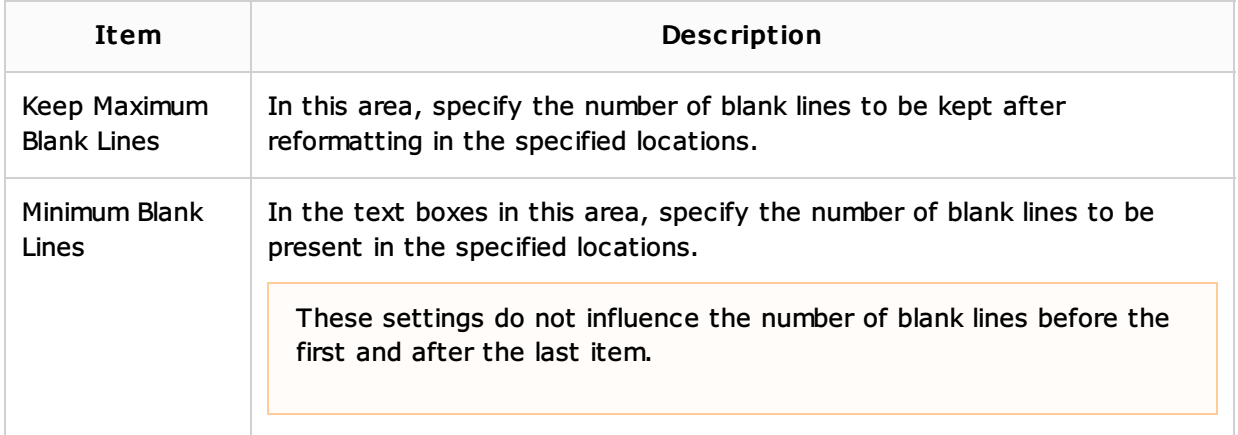

### Arrangement

This tab lets you define a set of rules that rearranges your code according to your preferences.

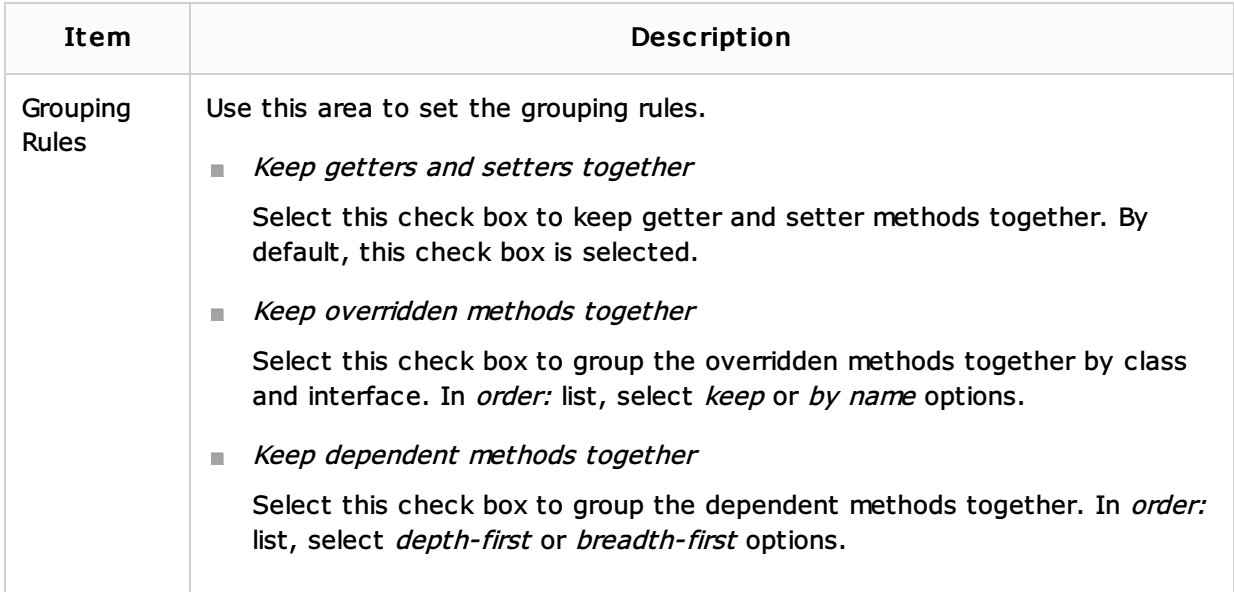

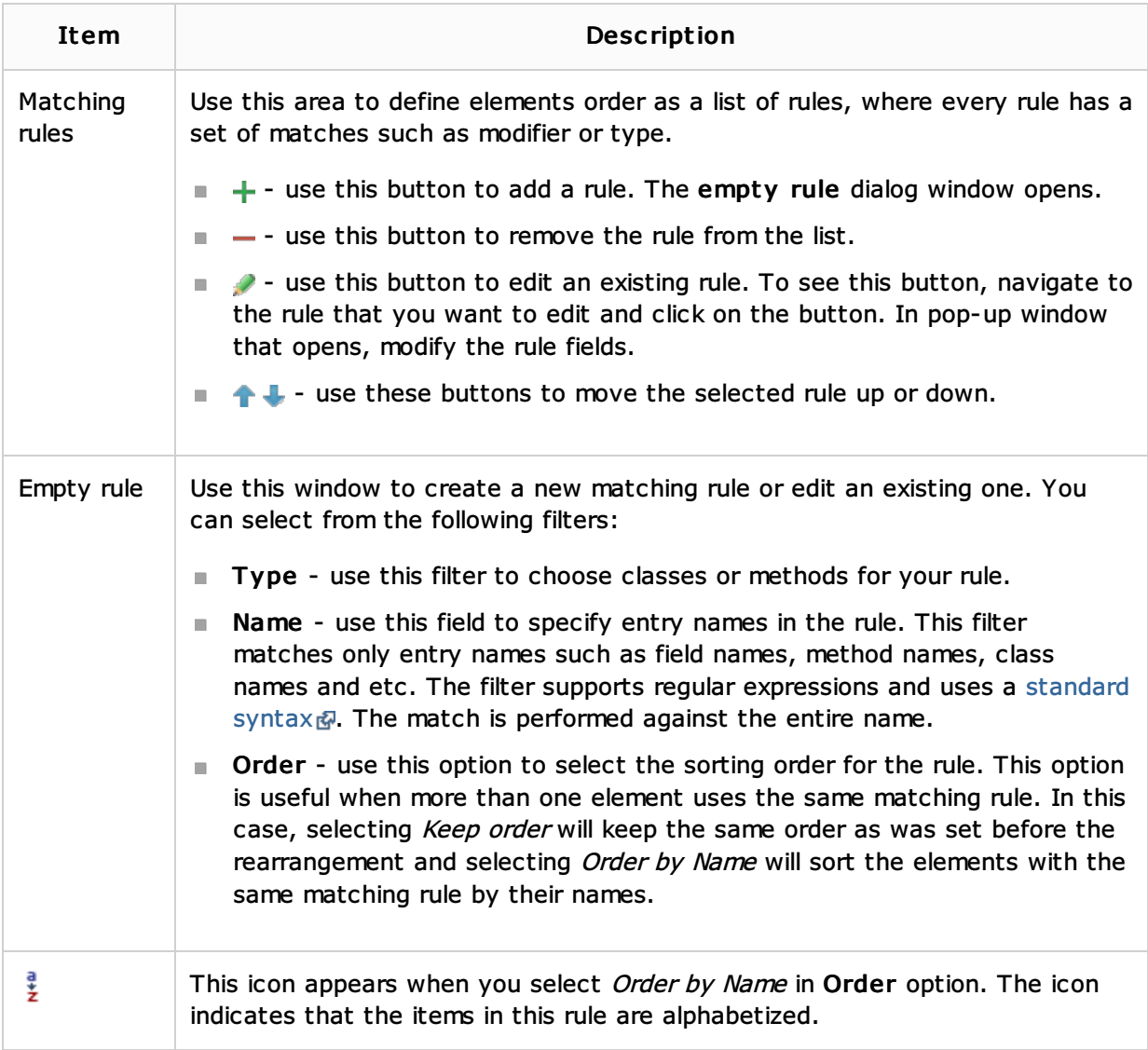

# PHPDoc

In this tab, configure the code style to be applied inside PHPDoc & comments.

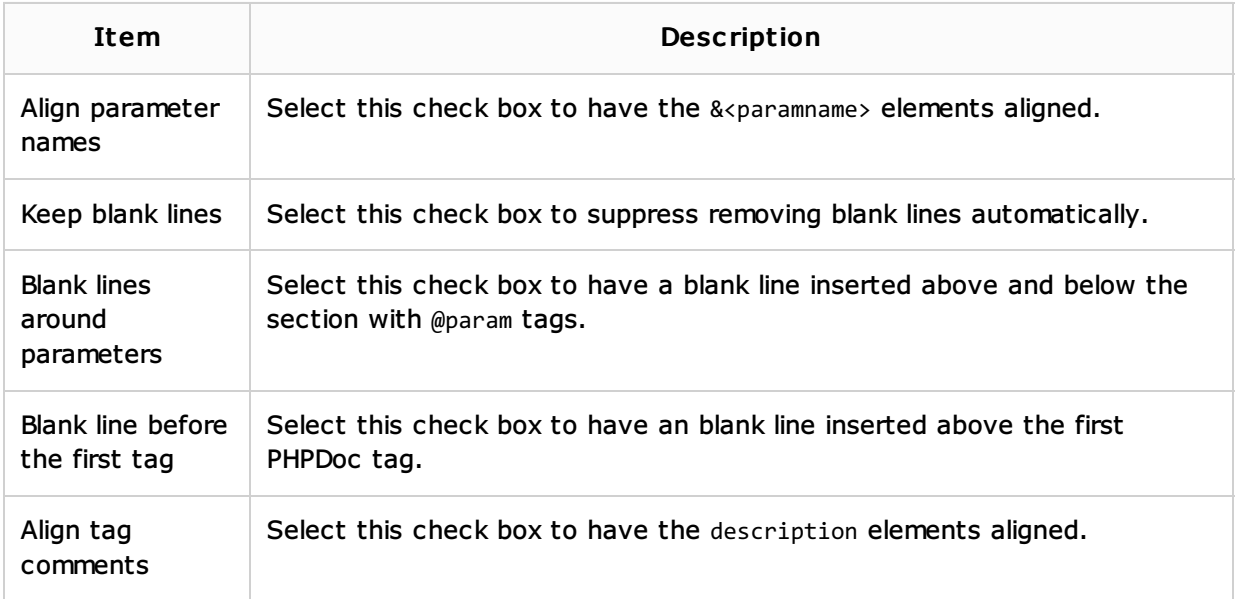

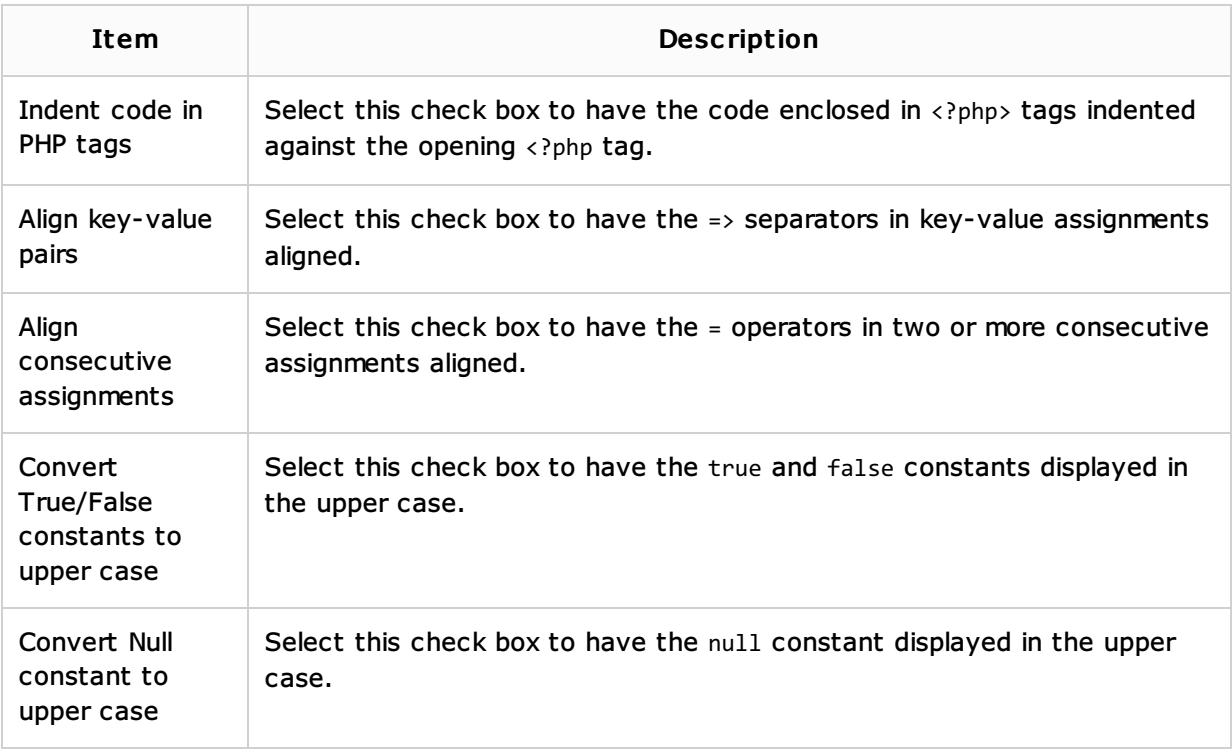

### Set From

Click this link to choose the base for the current language default code style from the pop-up list, that appears. The list contains two options:

- **Language:** choose this option to inherit the coding style settings from another language. Select the source language from the list, that opens. So doing, only the settings that are applicable to the current language are taken. All the other settings are not affected.
- **Predefined code style:** choose this option to use the coding standards defined for a specific framework. Select one of the following frameworks from the list:
	- PEARr<sub>4</sub>
	- Zendr
	- Drupal

This link appears in the upper-right corner of the language-specific code style page, when applicable.

Click Reset to discard changes and return to the initial set of code style settings.

### See Also

Procedures:

- **PHP-Specific Guidelines**
- Configuring Code Style

### Reference:

Code Style

Web Resources:

■ Developer Community &